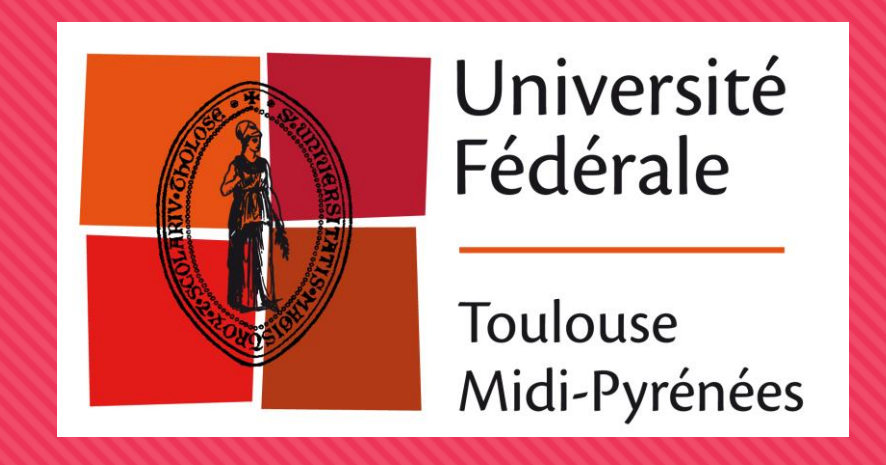

# **Gestion de parc avec Puppet**

1

Louis Chanouha – 17 octobre 2019 – Capitoul – LAAS-CNRS

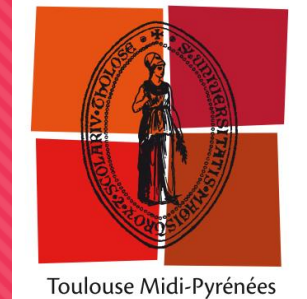

### **Plan**

### **Introduction: du besoin à Puppet**

- Architecture de base
- Chronologie d'évolutions
- Focus sur 2 design patterns
- Bilan d'usage

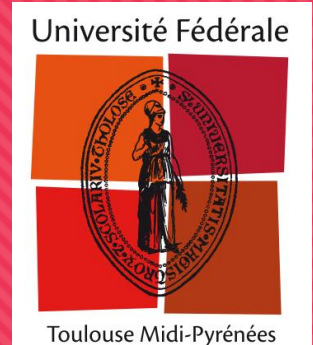

### **Introduction**

### Contexte: nouvelle infrastructure à monter

### **O** Choix de Puppet

- Capacité d'intégration sur l'existant : s'installe sans conflit sur les machines
- Cout d'investissement très léger (client => serveur) et mise en place progressive
- Langage déclaratif mais aussi structuré (conditions, répétitions, modules-classes)
- O Nombreux modules et fonctions de références (on y reviendra)

## **Architecture de base**

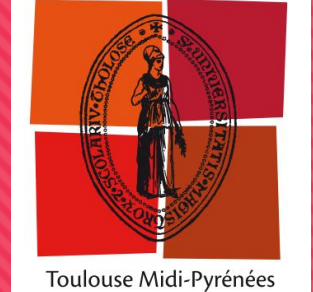

**O** Client(s) - Serveur

### O Un serveur

- Un démon / port d'écoute unique
- Un répertoire contenant des configurations sous forme de langage déclaratif
- O Sécurité via un CA
	- Signature des nœuds
- Un agent à installer sur les VM (« nœuds » )
	- Intégré dans les dépôts Debian à partir de Jessie
	- O Exécute le catalogue tous les X temps
		- Démon ou cron (ou les deux)

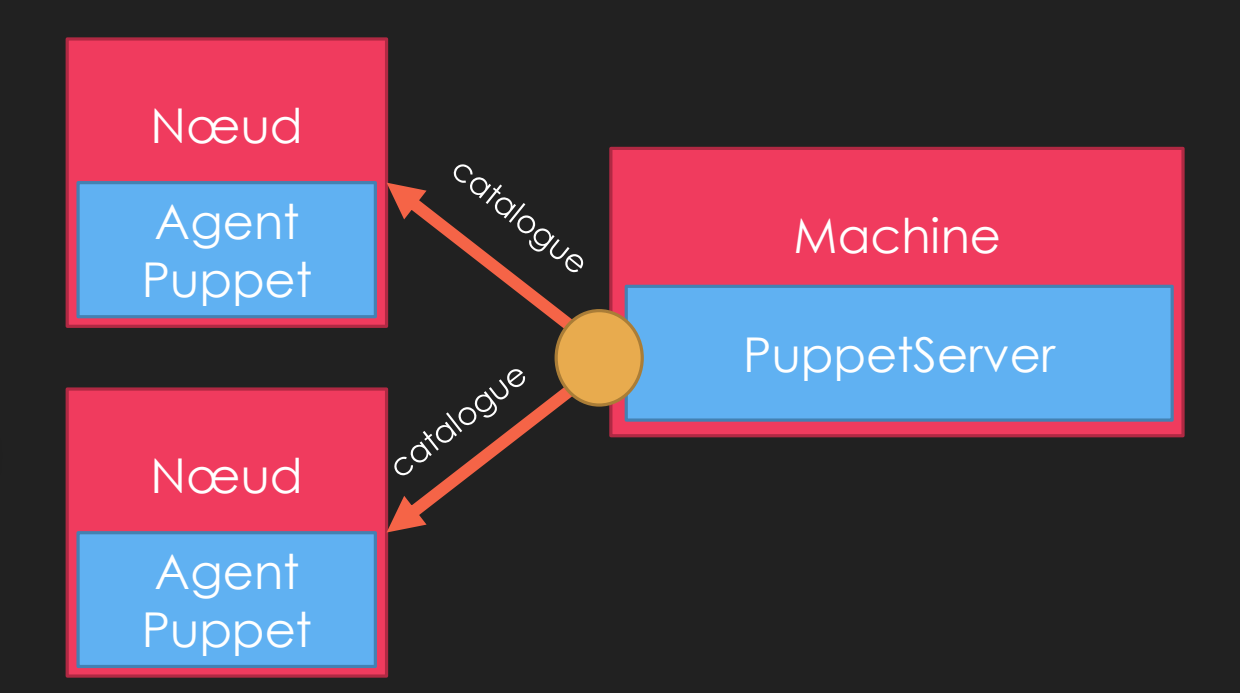

## **Architecture de base**

- Architecture des fichiers de configuration
	- Un dossier pour chaque environnement : /etc/puppetlabs/code/environments/production/
	- Un sous-dossier manifests
		- Déclaration et configuration des nœuds
	- Un sous-dossier modules
		- /manifests: Écriture de « classes » de nœuds
		- /files & /templates : ressources personnalisées
	- O Très facilement versionnable (Git)
		- Attention aux mots de passe !

/manifests/ns1.univ-toulouse.fr.pp node 'ns1.univ-toulouse.fr' { # Déclarations spécifiques au serveur ns1 class { 'ut\_debian\_base': zsh users  $\Rightarrow$  ['root'], } }

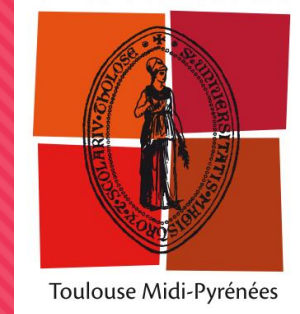

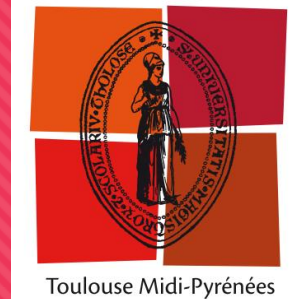

### **Plan**

- Introduction: du besoin à Puppet
- Architecture de base
- **Chronologie d'évolutions**
- Focus sur 2 design patterns
- Bilan d'usage

6

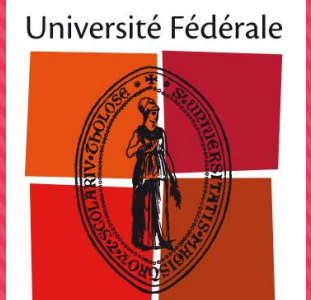

Toulouse Midi-Pyrénées

## **Chronologie d'évolutions : bases**

- Premier besoin = dépôt de fichiers de base
	- O DNS
	- O NRPE (Nagios)
	- Dépôt des scripts de monitoring

- Avec application plus fine
	- O On peut utiliser Augeas
		- Opérations dans fichiers structurés INI, XML, YML. etc
	- O Ou traiter simplement par ligne

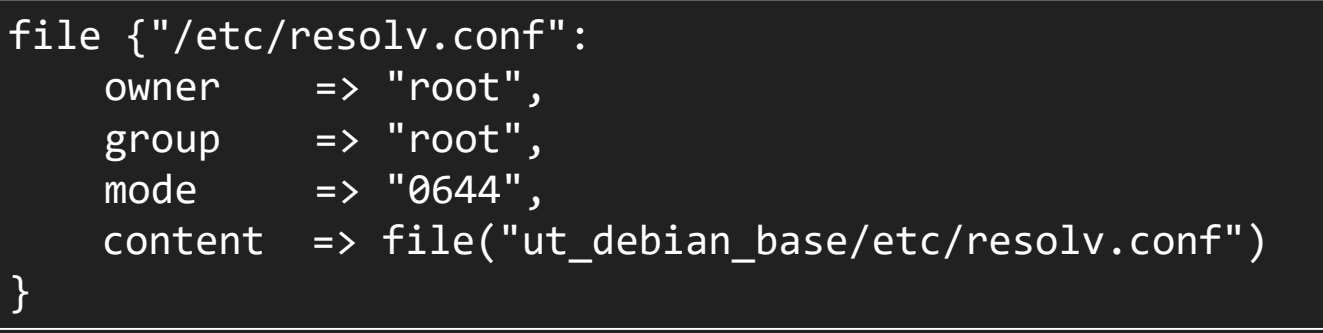

```
augeas { 'puppet.conf agent:defaults':
  changes \Rightarrow [
    "set /files${pdir}puppet.conf/agent/runinterval 1200"]
}
```
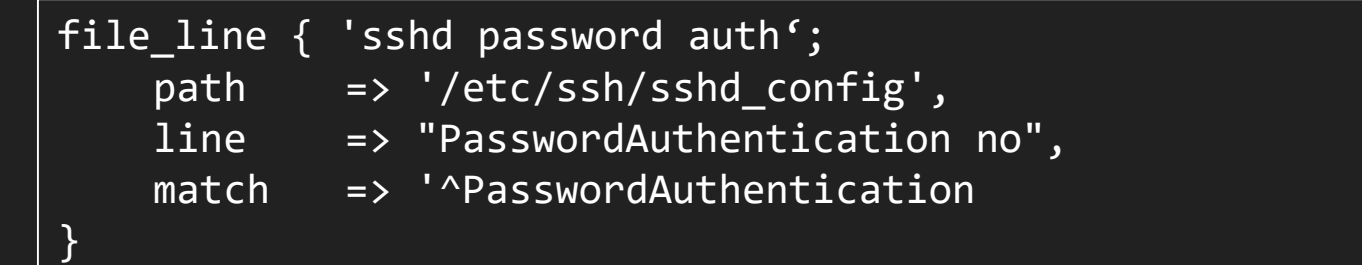

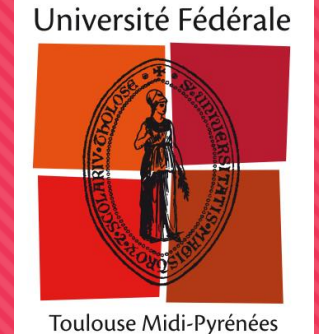

### Utilisation des modules

- Intégration dans un module
- Et déclaration du module dans un « nœud »

```
O Oui, mais.. C'est pas appliqué..
                                                /modules/ut_debian_base/manifests/init.pp
                                                class ut debian base () {
                                                    file {"/etc/resolv.conf":[…}
                                                    file {"/etc/nagios/nrpe.cfg":[…]}
                                                    file {"/opt/comue/bin/":[…]}
                                                }
                                                /manifests/univ-toulouse.fr.pp
                                                node /\.univ-toulouse\.fr$/ {
                                                    require ut debian base
                                                }
node 'ns1.univ-toulouse.fr' {
    file {"/etc/resolv.conf":[…}
    file {"/etc/nagios/nrpe.cfg":[…]}
    file {"/opt/comue/bin/":[…]}
}
```
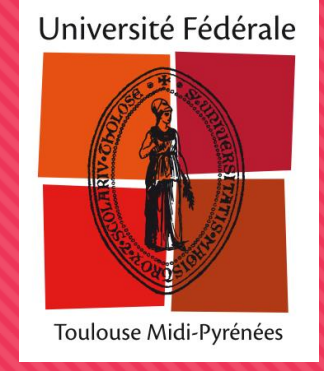

Premier processus: appliquer les configurations automatiquement

Exemple: Nagios / NRPE

```
file {"/etc/nagios/nrpe.cfg":
    content => file("ut debian base/etc/nagios/nrpe.cfg"),
   notify => Service['nagios-nrpe-server']
}
service { 'nagios-nrpe-server':
    ensure => 'running',
   enable => true,
}
```
\$ puppet agent –t

Notice: /Stage[main]/Ut\_debian\_base/Concat[/etc/nagios/nrpe.cfg]/File[/etc/nagios/nrpe.cfg]/content: content changed Notice: /Stage[main]/Ut debian base/Service[nagios-nrpe-server]: Triggered 'refresh' from 1 event Notice: Applied catalog in 4.28 seconds

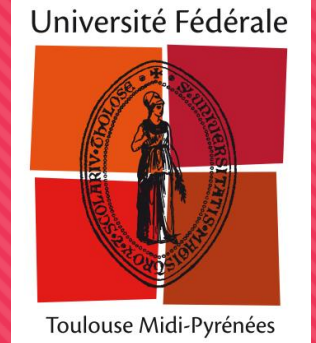

**O** Premier processus: appliquer les configurations automatiquement

Vérifiation des fichiers avant déploiement

```
file {"/etc/haproxy/haproxy-testconf.cfg":
    content => template('ut_loadbalancer/haproxy.cfg'),
    notify => Service['haproxy']
}
# Test de la validité du fichier
service { 'haproxy':
    ensure => 'running',
    enable => 'true',
    restart => '( /usr/sbin/haproxy -c -f /etc/haproxy/haproxy-testconf.cfg && /bin/cp -a /etc/haproxy/haproxy-testconf.cfg
/etc/haproxy/haproxy.cfg && /etc/init.d/haproxy reload) || rm /etc/haproxy/haproxy-testconf.cfg',
}
```
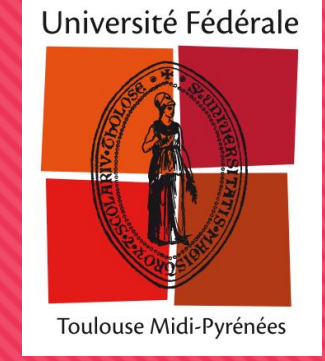

- Deuxième processus: installer des applications/dépendances de base
	- **O** Installation de paquets
	- **O** Installations et configuration de logiciels
		- O Base Puppet
		- Via modules contrib
		- Téléchargeables sur Puppet Forge
		- 55 modules officiels / 6000

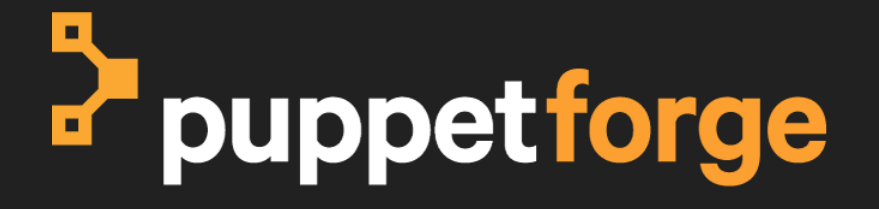

```
ensure packages ("git")
package { "apt-listchanges": ensure => absent }
package { 'bundler': provider => 'gem'}
```

```
# Modules officiels
```

```
# puppet module install puppetlabs-apache
class { 'apache':default vhost => false, }
apache::listen { "80": }
apache::mod { ['auth_cas']: }
```

```
# puppet module install puppetlabs-mysql
class { '::mysql::server':
    root password \Rightarrow 'x',}
```
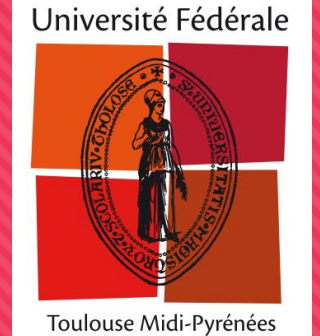

- O Problématique: extension à tout le parc
	- Différents hébergements
	- O OS ou versions d'OS différents (Debian 6 -> 10, CentOS/RedHat)
	- O Eviter de dupliquer le code et backporter..
- Solution: utilisation de l'environnement et des structures offertes par le langage

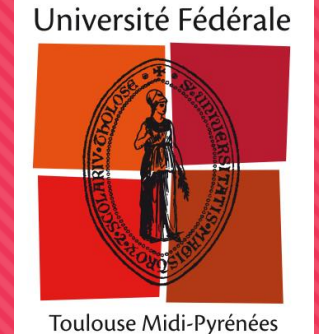

### Utilisable de variables d'environnement

- O Facter
	- **O** Informations OS
	- **O** Ressources
	- **O** Montages
	- Réseau
	- O Etc
	- … et les votres !
		- « Facts » personnalisés via scripts »
		- Ex: needreboot, statut m-à-j

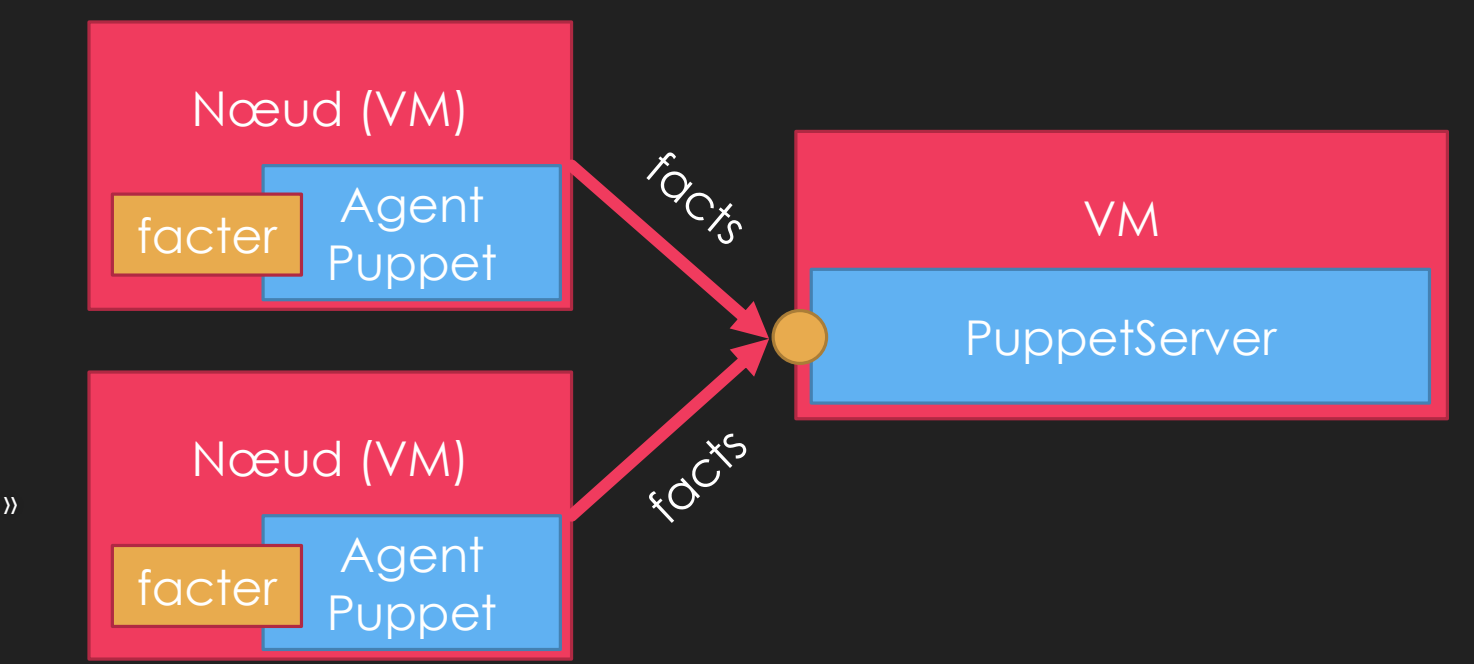

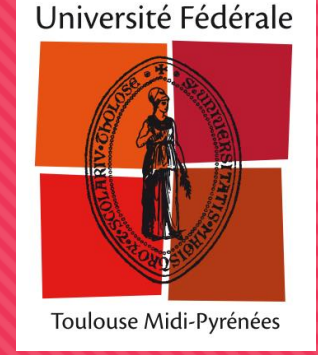

```
$ facter –-puppet
\cos => {
  architecture => "amd64",
  distro \Rightarrow {
     codename => "buster",
     description => "Debian GNU/Linux 10 (buster)",
     id => "Debian",
     release \Rightarrow {
       full \Rightarrow "10",
       major \Rightarrow "10"
     }
   },
  family => "Debian",
  hardware \Rightarrow "x86 64",
  name => "Debian",
  release \Rightarrow {
    \overline{\phantom{a}1 full => "10.1",
    major \Rightarrow "10",
    minor \Rightarrow "1"},
  selinux \Rightarrow {
     enabled => false
   }
}
```
Adaptation à Debian 10 de la classe générique Debian

```
ensure_packages ("apt-transport-https")
```

```
if versioncmp($lsbmajdistrelease,'10') >= 0 {
    ensure packages ("monitoring-plugins-standard")
} else {
    ensure_packages ("nagios-plugins-standard")
}
apt::source { 'debian_main_univ':
    location => 'http://packages.univ-toulouse.fr/debian/',
    release => $facs['os']['distro']['codename'],
    repos => 'main contrib non-free'
}
```
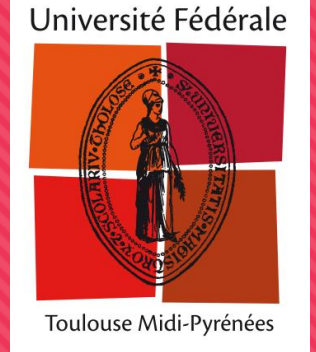

```
 Les templates: générez vos fichiers de configuration ! Prenant en compte variables 
        environnement & variables (syntaxe Ruby ERB)
/modules/ut_debian_base/manifests/init.pp
class ut_debian_base (
    Boolean $autoRestartSvcEnableCheck = true,
    Array[String] $monitor additionnal authorized hosts
) {
    file {"/etc/nagios/nrpe.cfg":
        contents => template("ut_debian_base/etc/nagios/nrpe.cfg")
    }
}
/modules/ut debian base/templates/nrpe.cfg
allowed hosts=127.0.0.1,<% @monitor additionnal authorized hosts.each do | h | %>,<%= h %><% end %>
<% if scope.function_versioncmp([@lsbmajdistrelease,'9']) >= 0 %>
 command[check restart]=sudo /usr/sbin/needrestart -p -k <% if @autoRestartSvcEnableCheck %>-l<% end %>
<% else %>
 command[check checkrestart]=/opt/comue/nagios/check checkrestart
<% end %>
```
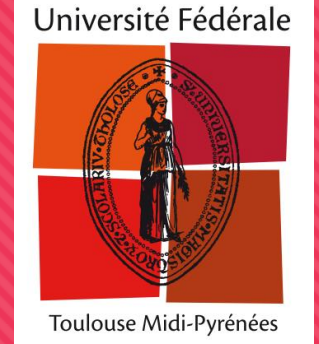

- On arrive à gestion intégrale du système
	- Mises à jour automatiques, tâches planifiées
	- Accès SSH (gestion des clés)
	- **O** Sécu / optimisation sysctl
		- En fonction des ressources de la machine
	- Motd
	- O ZSH
	- Logs (syslog/rotate)
	- O Désactivation IPv6...

cron { 'base\_ldap\_save': command => '(/usr/sbin/slapcat > /backup/dc=unr,dc=fr-\$(date +\'\%Y-\%m-\%d\').ldif); gzip /backup/dc=unr,dc=fr-\$(date +\'\%Y-\%m-  $\langle %d \rangle'$ ).ldif<sup>'</sup>, user => 'root', hour  $\Rightarrow$  0, minute  $\Rightarrow$  10, }

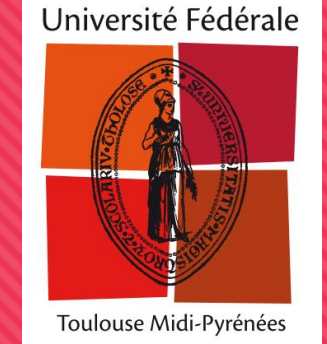

17

# **Chronologie d'évolutions: avancé**

Nouveau niveau d'automatisation: vision multi-machines

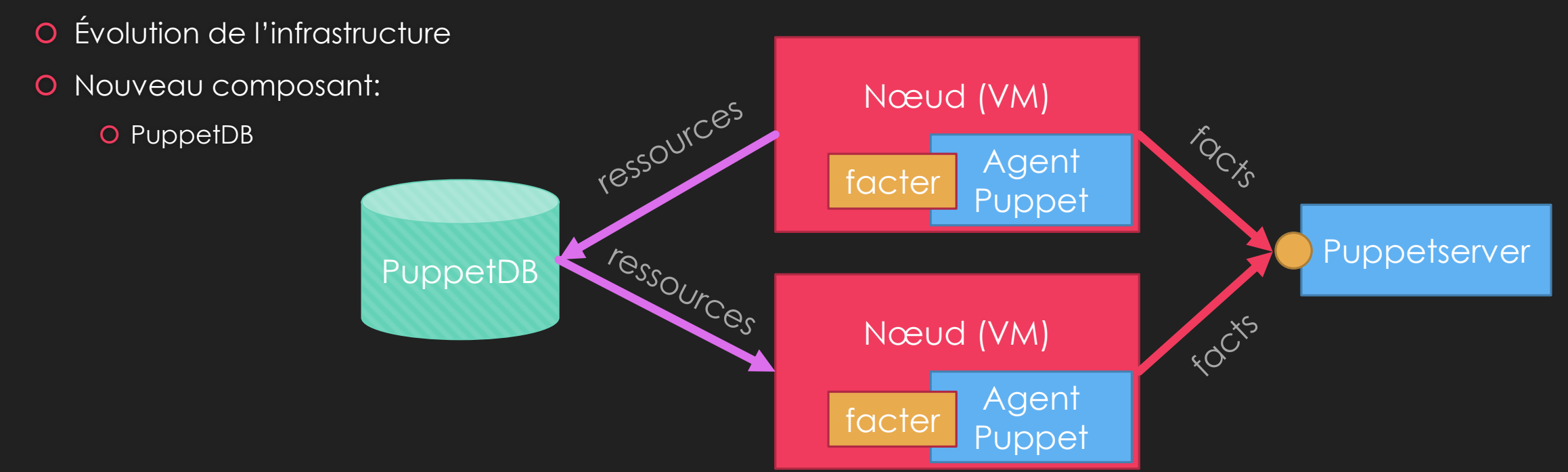

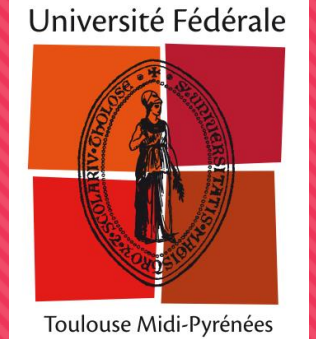

# **Chronologie d'évolutions: avancé**

- Nouveau niveau d'automatisation: vision multi-machines
	- On peut désormais écrire:

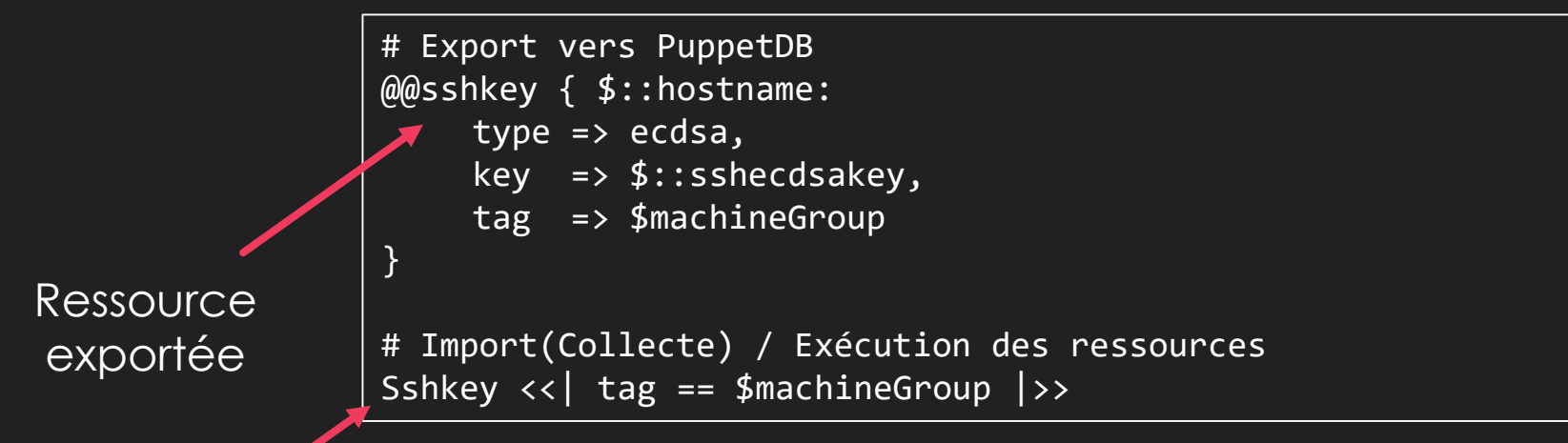

 Ce code a pour effet de permettre à toutes les machines d'un même groupe de se connecter entre elles via SSH

**Collecte** 

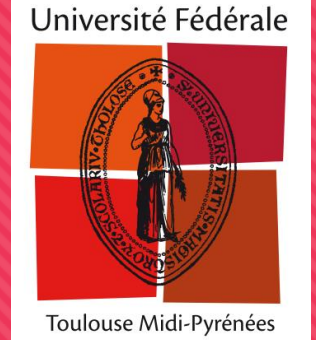

# **Chronologie d'évolutions: avancé**

Nouveau niveau d'automatisation: vision multi-machines

Focus sur deux « design pattern »

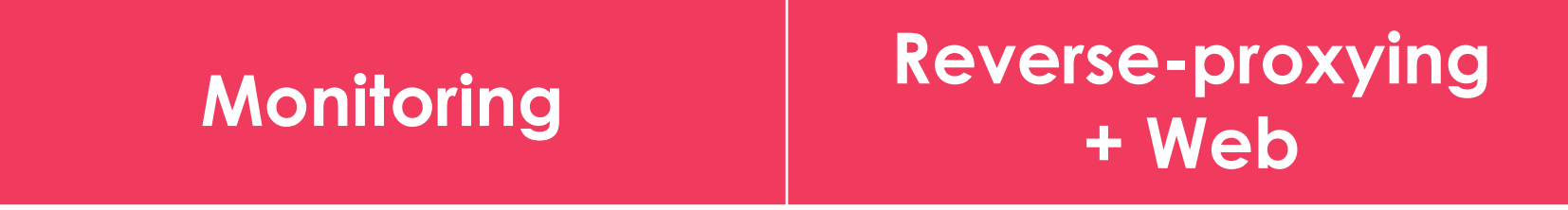

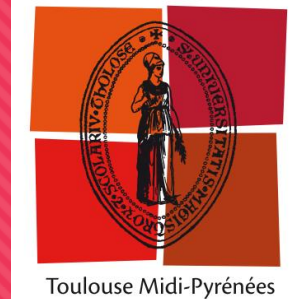

### **Plan**

- Introduction: du besoin à Puppet
- Architecture de base
- Chronologie d'évolutions
- **Focus sur 2 design patterns**
- Bilan d'usage

## **Focus sur la supervision**

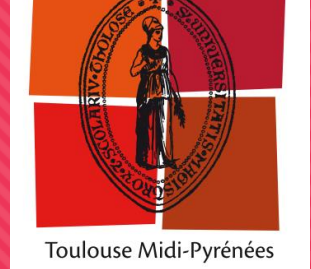

### Automatisation de la supervision

}

- Objectifs une machine Puppetisée est monitorée
	- O Sortir d'une gestion manuelle du monitoring

```
class ut_debian_base() {
    @@nagios host { $ ::fdn: }ensure => present,
        alias \Rightarrow $::hostname,
        address => $::ipaddress,
        use => 'generic-host',
       }
    @@nagios_service { "check_disk_${::hostname}":
      use \longrightarrow 'generic-service',
      host name \qquad \qquad \Rightarrow \; $::fqdn,check command \Rightarrow 'check nrpe!check disk',
      target => '/etc/nagios3/conf.d/nagios_service.cfg',
      notify \Rightarrow Service[$nagios::params::nagios service],
    }
```

```
node 'orwell.univ-toulouse.fr' {
    # Machine de supervision
    # Récupération des machines à monitorer
    Nagios host \langle \langle | \rangle# Récupération des services à monotorer
    Nagios_service <<| |>>
}
```
## **Focus sur la supervision**

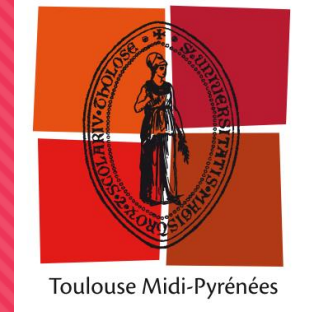

Automatisation de la supervision

Création de fonctions-raccourcis

```
# Sites Web
class ut website (){
    ut_shinken::check::disk {'/web': }
    ut shinken::check::service {'apache2': }
    ut_shinken::check::service {'php${packageVersion}': 
}
}
define ut website::instance(
    String $sitename, $with_ssl = false,
) {
    ut shinken::check::http {"$sitename": }
    if $with_ssl {
        ut shinken::check::certificate {"$sitename": }
    }
}
```
# **Focus sur la supervision**

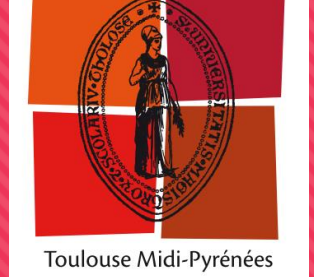

- Automatisation de la supervision
	- Bilan: un case tête de moins
		- Les hôtes et services sont automatiquement déclarés sur le (bon) serveur de monitoring
		- Les déclarations de configuration et de supervision sont situées au même endroit
			- Et tiennent parfois sur une seule ligne !
		- O 100% monitoring géré via Puppet aujourd'hui
		- Adaptations pour serveurs de test

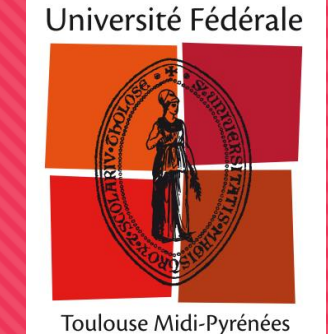

## **Focus sur l'environnement Web**

- Automatisation des environnements Web
	- O Problématiques d'un environnement complexe:
		- Cycle de vie, maintenance, supervision des environnements Web
		- Simplification la gestion des flux entrants Web (IP / accès public)
			- **O** Certificats et configuration TLS
			- WAF & Caching
			- Déclarations DNS, migration des services
	- => Installation d'un reverse proxy automatisé avec Puppet

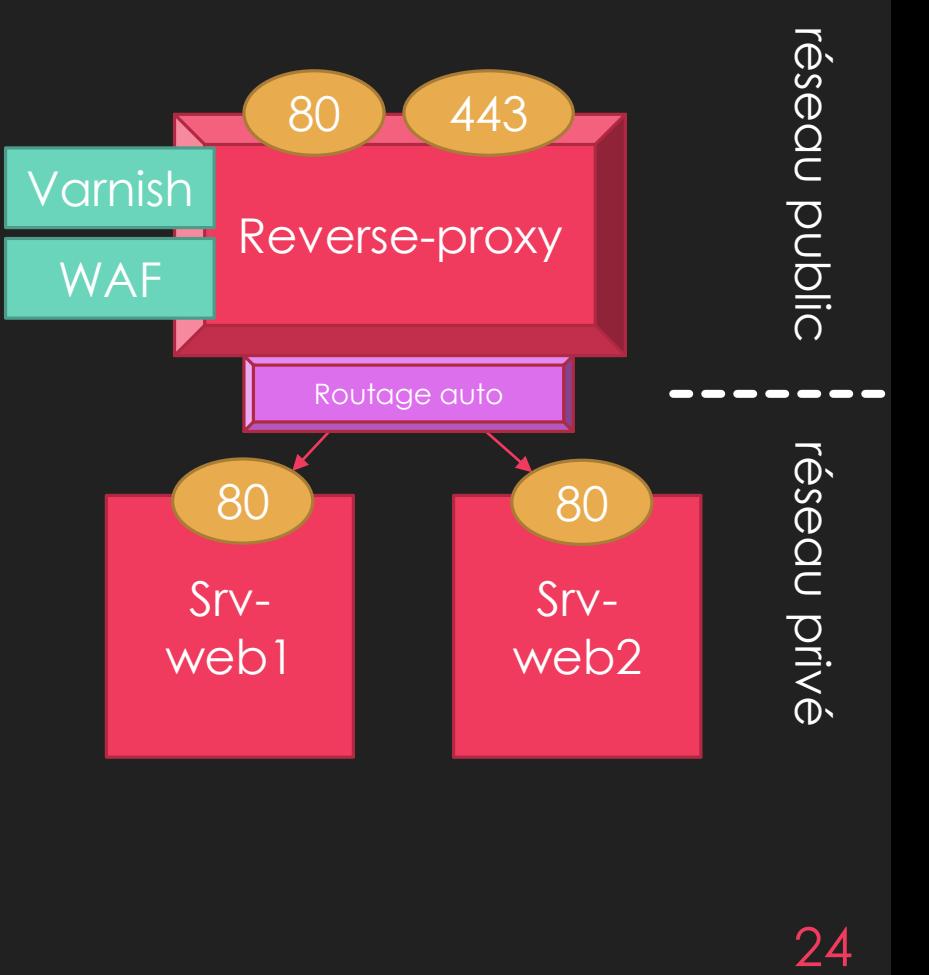

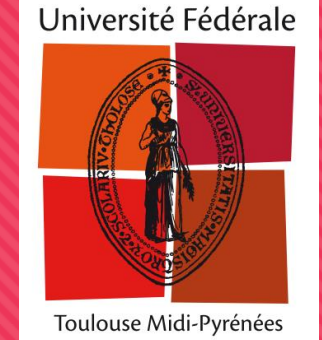

## **Focus sur l'environnement Web**

- Automatisation des environnements Web
	- Déclaration d'un backend via Puppet
	- O Il reste à:
		- Générer un certificat

O DNS

O Sauf domaine de test ;)

```
node 'iemanja.univ-toulouse.fr' {
    @@ut_loadbalancer::backend {$::fqdn:
        tag => "ha COMUE-PROD",
       with\_variantsh => false,with waf \qquad => true,
        restricted_ips => [],
        sites \Rightarrow [{
                title => "www.univ-toulouse.fr",
                to ssl => true
                aliases => ['en.univ-toulouse.fr','univ-
   toulouse.fr']
        }]
    }
}
```
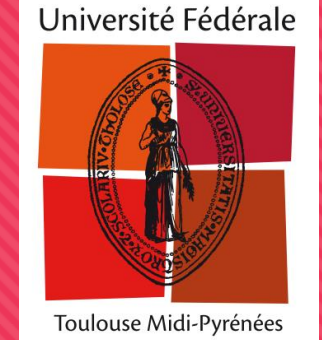

## **Focus sur l'environnement Web**

### Automatisation des environnements Web

### Une seule déclaration d'un site PHP-MySQL

O Crée un vhost Apache, un service PHP fpm

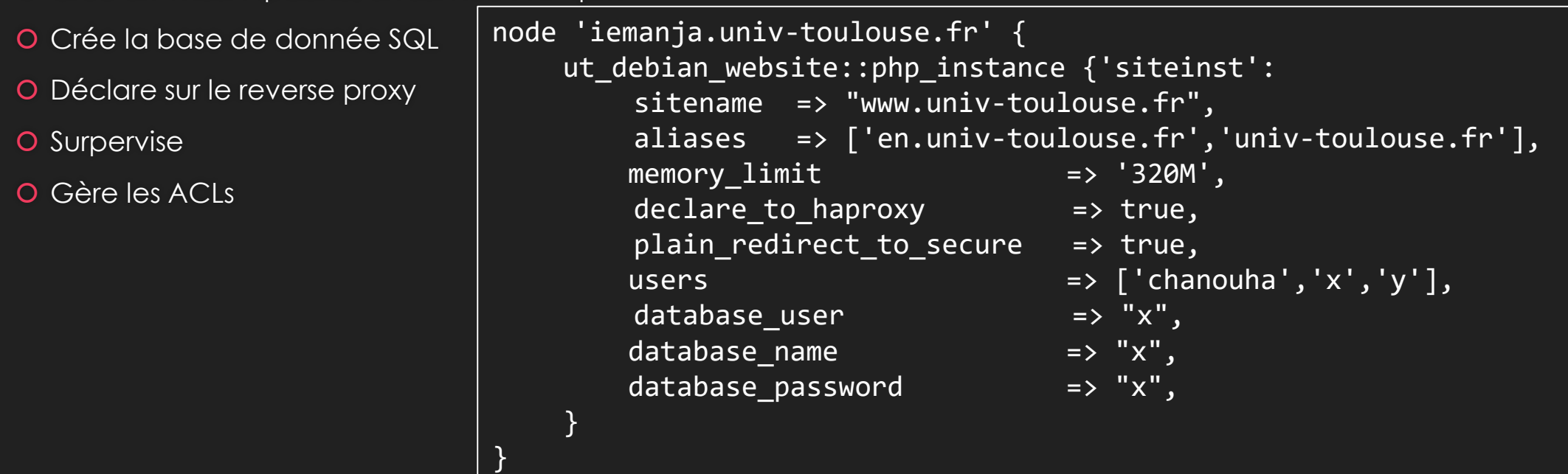

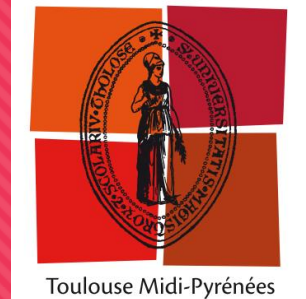

### **Plan**

- Introduction: du besoin à Puppet
- Architecture de base
- Chronologie d'évolutions
- Focus sur 2 design patterns
- **Bilan d'usage et conclusion**

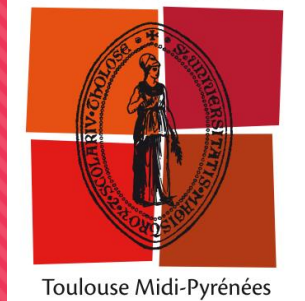

## **Bilan d'usage: déclaration-type e**

}

**O** Une déclaration complète de machine Debian ressemble à:

### Et Windows ?

- Peu de classes spécifiques à Windows
- **O** Mais les fonctions de bases fonctionnent (Fichier / Service)
- Utilisation pour la surpervision essentiellement

node 'iemanja.univ-toulouse.fr' {

```
# Machine de production web Debian Stretch, ip privée
   $constants = [Ut\_comue::User['x']]$responsable = Ut_comue::User['chanouha']
   $description = "Nextcloud"
    $entite = "INFRA/OUTILS"
```

```
class { 'ut_debian_base':
   with_standart_root_pw => true,
   autoReboot => true,
```

```
}
class { 'ut_debian_autoupdate':
    update_hour \implies 8,
```
updates => "SECURITY"

```
}
require ut_cloud
require ut mail smarthost exim4
```
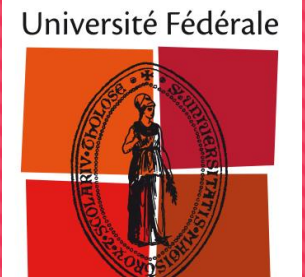

Toulouse Midi-Pyrénées

## **Bilan d'usage**

- Etat de l'installation
	- O Intégralité du parc de 130 machines
		- $\degree$  85% Debian 6 => 10, 10% CentOS/RedHat 6 => 8, < 5% Windows
	- 1 serveur Puppet nécessaire: 4 cPU, 4,5 Go RAM, 16go disque suffit
	- O Des modifications tous les jours
- Qualité de service: simplicité et stabilité
	- Au moindre souci, le catalogue ne s'exécute pas, évitant de potentiels problèmes
	- Aucun incident lié à l'agent Puppet ou la mise à jour de dépôt officiels (et mêmes contribs !) qui sont globalement de très bonne facture
	- Incidents souvent liés à une mauvaise syntaxe, ou paramètre non adapté à telle version d'OS/App (coucou Apache)

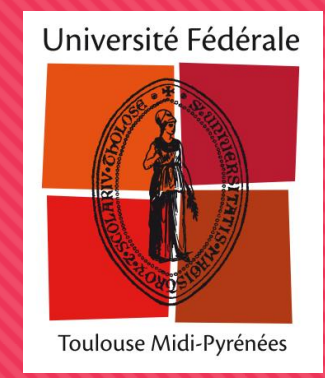

## **Bilan d'usage**

- Répond très bien aux besoins COMUE qui a peu besoins structurants
	- Majorité demandes = Environnements Web, Mise à dispositions de VM pour applicatifs spécifiques

### O Petits bémols:

- Un accès Puppet = un accès root sur toutes les machines (pas de cloisonnement)
- Outils fait pour l'infrastructure, moins adapté pour travail inter-équipes (écriture de code)
- Consommation mémoire de l'agent (lors de l'application du catalogue)
- Visibilité/Reporting du parc dans la version OpenSource
	- Compensé par développements (export PuppetDB) + Monitoring avancé

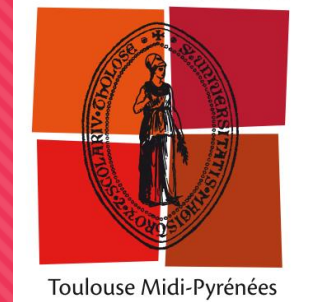

## **Jusqu'à où peut-on aller ?**

- Ce que ne j'ai pas mis en place
	- Les fonctionnalités entreprises (Puppet Open Source)
		- Node classifier (remplace les manifests de nœuds)
		- O Orchestration
		- **O** Reporting
	- Gestion plus industrialisée des déclaration de nodes (hiera)
- O Ne remplace pas l'intégration continue, mais permet de mettre en place le processus
	- O En complément de Gitlab,
- Flexible, mais non adapté à besoins temps réels et évolutifs
	- O Des architectures conteneur seraient plus adaptées

# **Fin de la présentation.**

Des questions ?